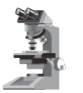

# *Note di Laboratorio*

*Dipartimento di Fisica, Università di Padova*

**Giacomo Torzo**

# **Laboratorio didattico controllato in remoto**

(Pervenuto il 24.1.2013, approvato il 31.5.2013)

### **ABSTRACT**

Remotely controlled laboratories (RCL) allow a user to connect from place A to a real experiment carried out in place B. These experiments can be carried out without booking and without needing to download special software. Describing the details of an experiment we give an example of the working principle of this technology.

**Introduzione** L'acronimo **RCL**(*Remote Controlled Laboratory*) normalmente designa un particolare tipo di laboratorio didattico dove gli esperimenti sono eseguibili in modalità remota, ovvero mediante il controllo, tramite una pagina web, di apparati reali collocati in luogo diverso da quello ove si trova l'utente. Gli esperimenti RCL sono utilizzabili senza richiesta di permessi, senza necessità di installare software aggiuntivo, senza dover dichiarare dati personali, senza alcuna limitazione per il tipo di utenza e senza necessità di prenotazione in anticipo.

> Nell'articolo è descritta una raccolta di 17 RCL realizzata alcuni anni fa, con un finanziamento nazionale tedesco da un gruppo guidato da Hans Jodl, allora professore presso l'Università di Kaiserlautern [1]

> Tale progetto, che stava per essere esteso a più di 100 RCL da una collaborazione di 27 diverse università in Europa, ma che sfortunatamente non ha ottenuto il finanziamento richiesto alla Comunità Europea, è tuttora attivo grazie al generoso volontariato di università e istituti scolastici soprattutto in Germania (Monaco, Berlino, Heilbronn, Homburg, Aden, Napoli, Riga).

La lista degli esperimenti disponibili è la seguente:

- *Diffrazione elettronica* (natura ondulatoria degli elettroni, esempi di analisi strutturale di materiali mediante diffrazione)
- *Esperimento di Millikan* (dimostrazione della quantizzazione della carica elettrica)
- *Scattering Rutherford* (esperimento con sorgente alfa e bersagli di oro e alluminio)
- *Misura della velocità della luce* (con il metodo del tempo di volo)
- *Effetto Fotoelettrico* (natura particellare della luce, determinazione della costante di Planck e della funzione lavoro)
- *Radioattività* (studio dei diversi tipi di decadimento radioattivo,relativa statistica e studio dell'assorbimento della radiazione)
- *Diffrazione e Interferenza* I (studio degli spettri di diffrazione da fenditure multiple per luce monocromatica) e II (studio esteso a varie lunghezze d'onda e per vari oggetti diffrangenti)
- *Caratteristiche di un semiconduttore* (curve tensione/corrente per diversi componenti elettronici)
- *Sistema di pedaggio* (come funziona un metodo per identificare veicoli in moto)
- *Moto del pendolo nel mondo* (misura di *g* e confronto per diverse latitudini)
- *Oscilloscopio* (come funziona, esercitazioni con lo strumento)
- *Galleria del Vento* (esperimento di aerodinamica per studiare l'attrito viscoso e coefficiente di forma)
- *Trasformata di Fourier* (studio della relazione tra la forma di 150 oggetti analizzati e corrispondente figura di diffrazione ottica)
- *Filo Rovente* (come costruire e controllare un robot)
- *Robot nel Labirinto* (come telecomandare un piccolo robot).
- *Tomografia computerizzata* (un analogo della tomografia X realizzata con luce visibile)

**1. Cos'è un RCL?**

Un RCL consiste di un apparato gestito da computer (robotizzato), che consente un esperimento pedagogicamente interessante, attraverso un collegamento Internet.

Un RCL deve essere dotato di sensori e trasduttori interfacciati ad un computer per permettere l'impostazione dei parametri sperimentali, l'avvio del fenomeno in esame e la raccolta di dati (memorizzati come matrici numeriche o immagini) in formato trasferibile ed analizzabile in remoto.

Il sistema robotizzato deve essere dotato di opportuni vincoli sui valori accessibili dei parametri, in modo da evitare il danneggiamento dell'apparato. Il software di gestione deve consentire una procedura di prenotazione del tempo di sperimentazione, durante il quale altri possibili utenti possono solo osservare ciò che avviene nell'apparato, ed eventualmente scaricare i risultati sperimentali.

L'interfaccia-utente (ciò che lo studente vede sulla pagina web che controlla l'esperimento) deve essere trasparente ed intuitiva, e utilissime sono le webcam che permettono di vedere in tempo reale le variazioni in atto nell'apparato sperimentale.

Ogni esperimento dovrebbe inoltre essere dotato di opportuno materiale curricolare: una descrizione del fenomeno da studiare (magari con digressioni storiche sull'argomento e riferimenti ad applicazioni o tecnologie correlate), una proposta di approccio alle misure da eseguire, possibilmente con esempi sviluppati nel dettaglio e nella analisi dei risultati.

# **2. Che vantaggi offreunRCL rispetto al tradizionale laboratorio?**

L'interesse didattico di un RCL cresce con la difficoltà, per un utente comune, di eseguire l'esperimento in oggetto nel proprio laboratorio. Ad esempio, esperimenti che richiedono apparati molto costosi, o messe a punto particolarmente delicate e lunghe, o che coinvolgono potenziali rischi per lo sperimentatore, sono i casi più rilevanti. Ma anche esperimenti relativamente semplici possono trarre vantaggio da un allestimento RCL, perché è possibile assegnare l'esecuzione individuale a tutti gli studenti di una classe come "compito a casa", senza consumare ore preziose in un laboratorio ove non sia possibile operare con banchi in parallelo. Un RCL offre poi un notevole risparmio temporale ed economico per l'assenza di manutenzione di apparati sperimentali che sono gestiti in altra sede.

# **3. Quali RCL sono disponibili in Internet?**

Un recente studio molto accurato (fatto nel 2010 da Sebastian Gröber [1]) ha contato ben 335 RCL attivi. Oltre ai 17 citati del gruppo di Kaiserlautern, e su cui entreremo qui in qualche dettaglio, gli esperimenti realizzati in tutto il mondo coprono un grande intervallo di argomenti: Robotica-Ingegneria (Idraulica, Motori elettrici, Pneumatica, Termodinamica), Elettronica (Analogica, Digitale), Meccanica (Acustica, Oscillazioni, Cinematica), Elettro-magnetismo (Onde elettromagnetiche, Elettrostatica, Ottica geometrica, Magnetismo), Spettroscopia, Microscopia, Fisica atomica, Fisica nucleare, Fisica quantistica, Fisica delle particelle, Fenomeni caotici ecc.

In Tabella 1 si riporta un breve estratto della lista elaborata da Gröber, e in web si trova un'altra lista (telerobot.mech.uwa.edu.au/links.html) che tuttavia ha molti link obsoleti.

La struttura dei vari RCL disponibili varia notevolmente [1,3-8]: in alcuni l'accesso è consentito solo ad un gruppo limitato di utenti (ad esempio studenti iscritti ad una particolare università), in altri si può accedere come ospiti, in altri ancora ci si deve registrare e prenotare un tempo di lavoro, in altri infine l'accesso è libero. Anche i requisiti software per l'accesso sono vari: in alcuni (come in

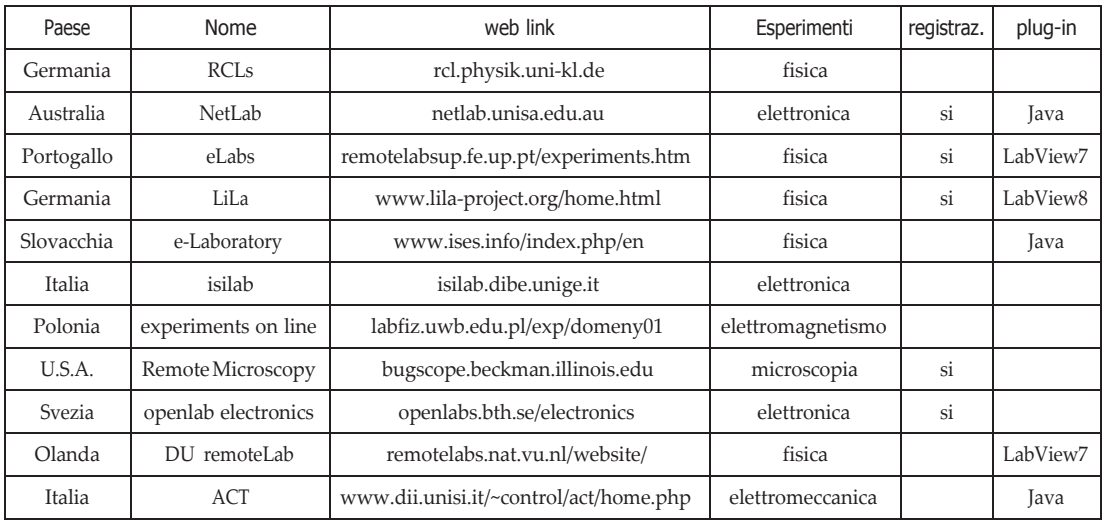

Tabella 1.

NetLab) si deve preliminarmente scaricare un software dedicato da installare nel computer utente (Java plug-in, LabView, MicrosoftVisualStudio,...) o ci sono limiti sulle piattaforme usabili (Windows, MacOSX, Unix,...), oppure si deve usare un browser particolare (Firefox, Opera, Safari, MSExplorer,...). Va detto che attraverso Internet è possibile anche accedere all'uso di esperimenti mediante accordi diretti con qualche università che ha messo a disposizione un laboratorio controllato a distanza: ad esempio, ciò è stato fatto nell'ambito dei progetti PLS in anni recenti [2], ma questa metodologia richiede all'insegnante un impegno organizzativo molto maggiore che per l'uso degli RCL

# **4. Caratteristiche essenziali degli RCL di**

 $\overline{\phantom{a}}$ 

**Kaiserlautern**

La struttura dei 17 RCL (raggruppati nel sito rcl.physik.uni-kl.de) è illustrata in figura 1.

Nella "Home Page" i bottoni con icona di bandiera subito sotto la striscia del Menu principale, servono a selezionare la lingua desiderata (tedesco, inglese, italiano, francese, arabo) per l'interfaccia. Il Menu principale dà accesso a 5 pagine: <*Cosa sono gli RCL*>, <*RCLs*>, <*I partners*>, <*Note tecniche*>, e <*Contatti*>.

La pagina <*Cosa sono gli RCL*> riporta una breve definizione degli obiettivi del progetto e delinea gli aspetti essenziali di questi RCL:

– operatività semplice e intuitiva

- interattività (possibilità di variare i parametri)
- osservazione degli esperimenti tramite webcam

– trasferimento dei dati all'utente.

La pagina <*Note tecniche*> fornisce informazioni sui requisiti indispensabili per il PC che viene usato dall'utente:

- Deve essere abilitato l'accesso a Internet attraverso le porte 80, 8080 e 8081
- Browser abilitati per Java (i seguenti sono stati testati): MS Internet Explorer, Firefox, Konqueror, Netscape, Opera (non gestisce le lettere greche nel set di caratteri "symbol").

La pagina <*I partners*> elenca gli enti che hanno cofinanziato il progetto (Intel GmbH, Fondazione Eberhard von Kuenheim, Ditta Gesamtmetall).

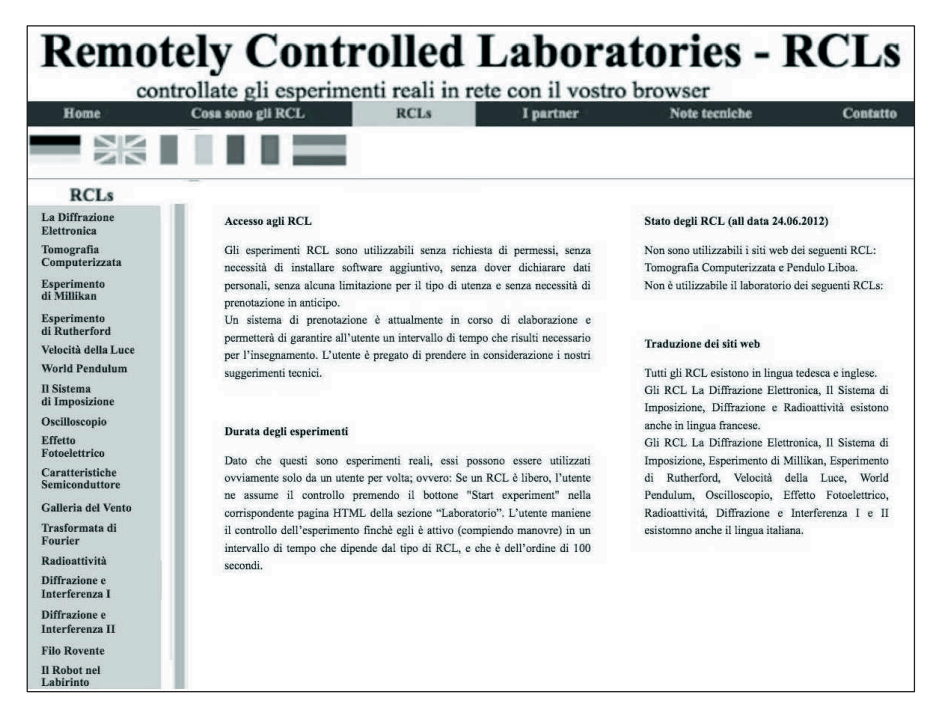

Figura 1.

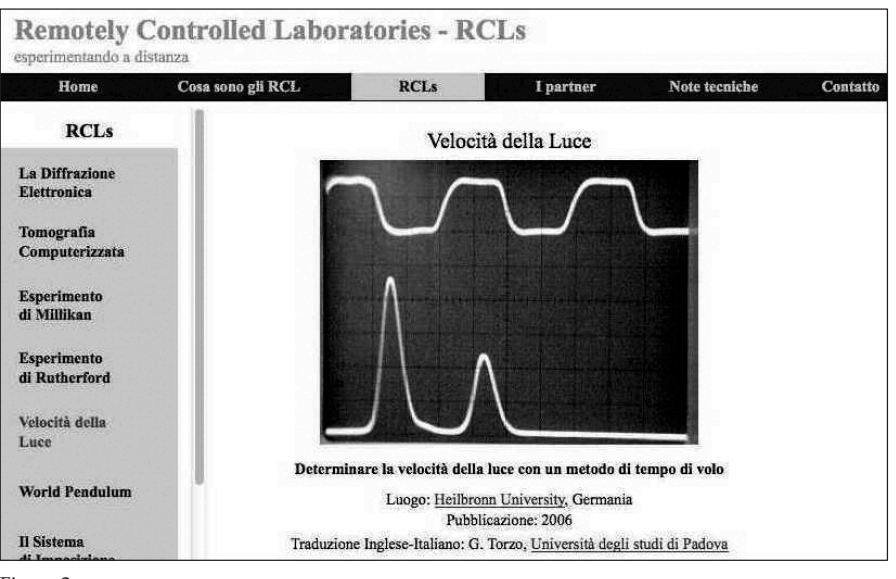

Figura 2.

Infine la pagina <*RCLs*> mostrata in figura 1 è il punto di partenza per utilizzare i vari esperimenti.

Poiché un RCL è un esperimento che funziona in tempo reale, non vi possono accedere più utenti simultaneamente. Se un utente sta conducendo un espe-

NOTE DI LABORATORIO

 $\overline{\phantom{a}}$ 

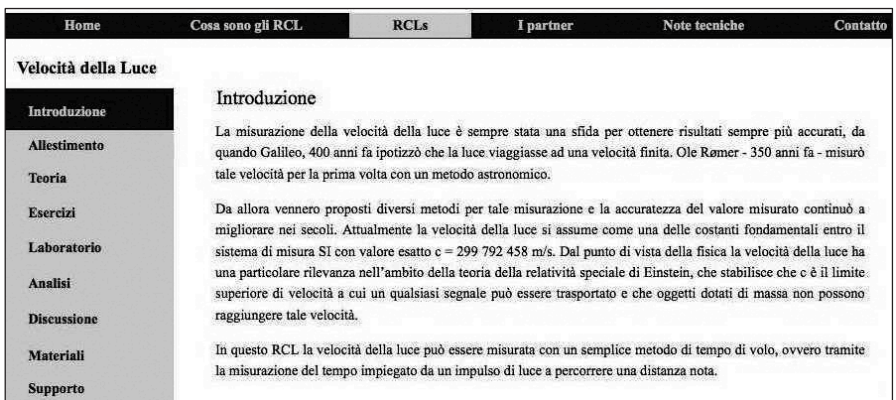

Figura 3.

 $\overline{\phantom{a}}$ 

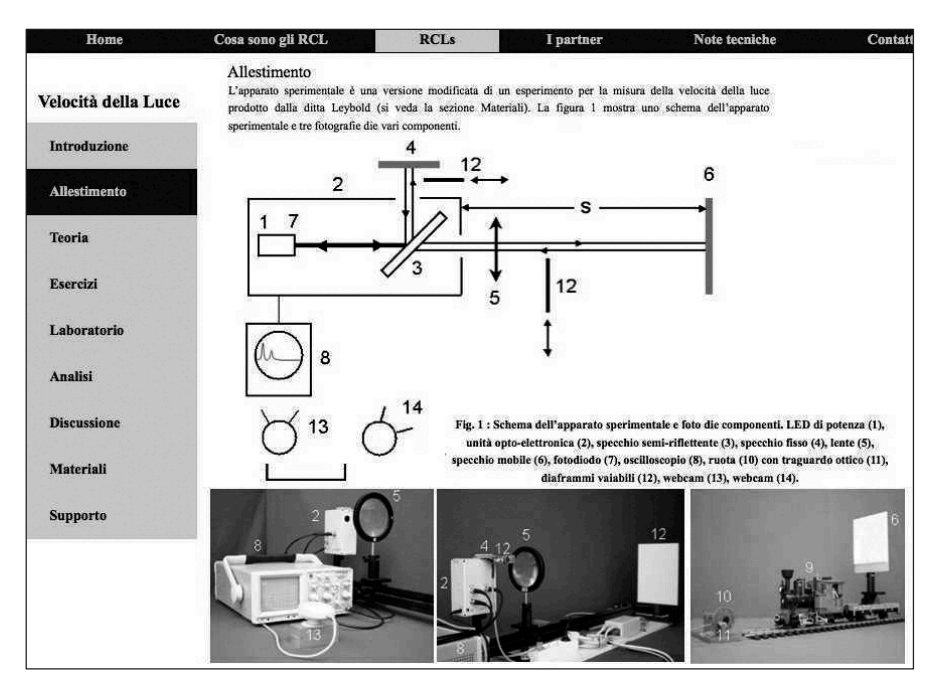

Figura 4.

rimento, altri visitatori del sito web possono osservare l'evolversi dell'esperimento in tempo reale tramite webcam. L'esperimento può procedere quanto e quando si desidera, una volta che l'utente ha assunto il controllo. D'altra parte, se l'utente non interagisce con il pannello di controllo dell'esperimento, dopo un tempo (dell'ordine di alcuni minuti) viene automaticamente escluso. Con questa procedura all'RCL può accedere un altro utente. Ogni azione dell'utente ripristina questo intervallo temporale, cosicchè, in linea di principio, l'utente può operare per un tempo illimitato. Se un RCL è occupato da un altro utente, il tempo rimasto per agire viene mostrato ad utenti che vogliano prendere il controllo. Tali utenti in attesa possono osservare, nella finestra della webcam, tutte le

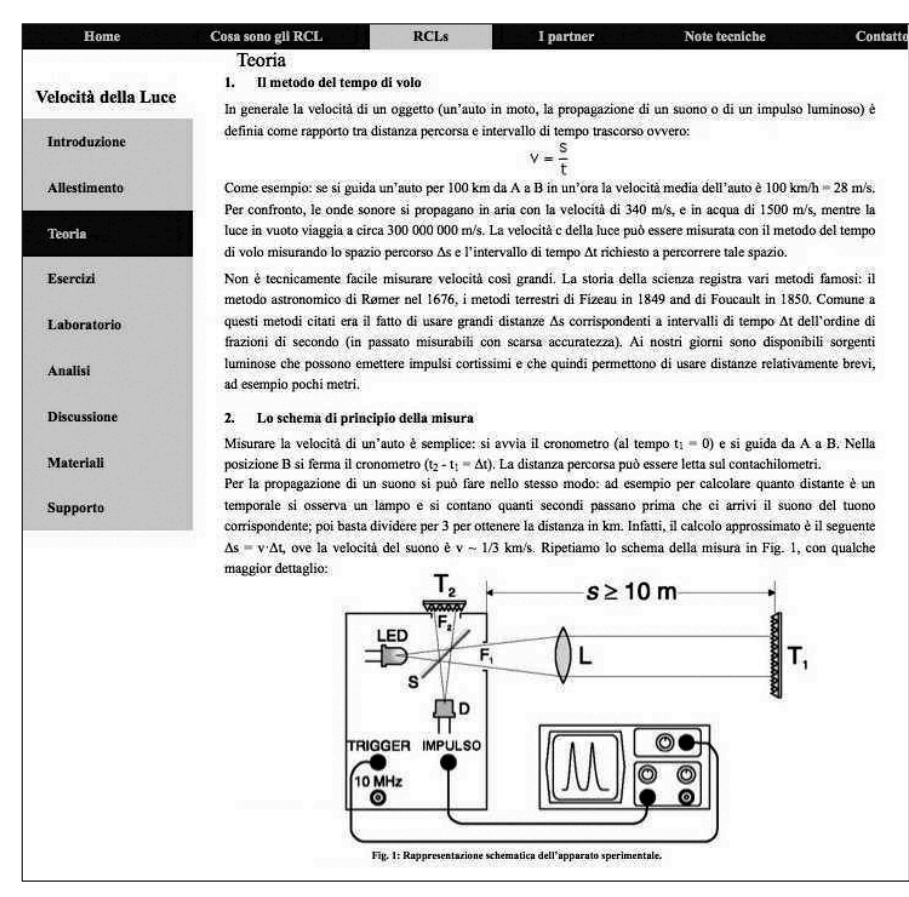

Figura 5.

azioni che vengono compiute dall'utente attivo. Portando il puntatore del mouse sopra le diverse voci nella colonna a sinistra della pagina <*RCLs*> appaiono le schermate che illustrano sommariamente i diversi esperimenti, ed un click del mouse avvia l'esperimento selezionato. Come si potrà desumere dalla descrizione che segue, il risultato della misura effettuato da diversi operatori o in successive prove, fornisce valori ogni volta diversi, che si disperdono attorno al valore *vero* della velocità della luce. Possono anche verificarsi errori sistematici, che si possono minimizzare seguendo i suggerimenti offerti nella sezione <Esercizi>.

**5. Misura della velocità della luce: un esempio**

Per mostrare come funzionano questi esperimenti descriviamo in qualche dettaglio l'esperimento per misurare la velocità della luce con il metodo del tempo di volo di un impulso luminoso. Tra i vari esperimenti abbiamo scelto questo perché probabilmente noto a molti insegnanti di Fisica e quindi offre un immediato confronto con le esperienze già fatte nel tradizionale laboratorio.

Ad esempio cliccando la voce <*Velocità della Luce*>, compare la schermata mostrata in figura 2, e poi subito appare la schermata <*Introduzione*> di questo esperimento mostrata in figura 3.

Qui la colonna a sinistra mostra le varie Sezioni: <*Introduzione, Allestimento, Teoria, Esercizi, Laboratorio, Analisi, Discussione, Materiali e Supporto*>. Queste se-

NOTE DI LABORATORIO

- I

 $\overline{\phantom{a}}$ 

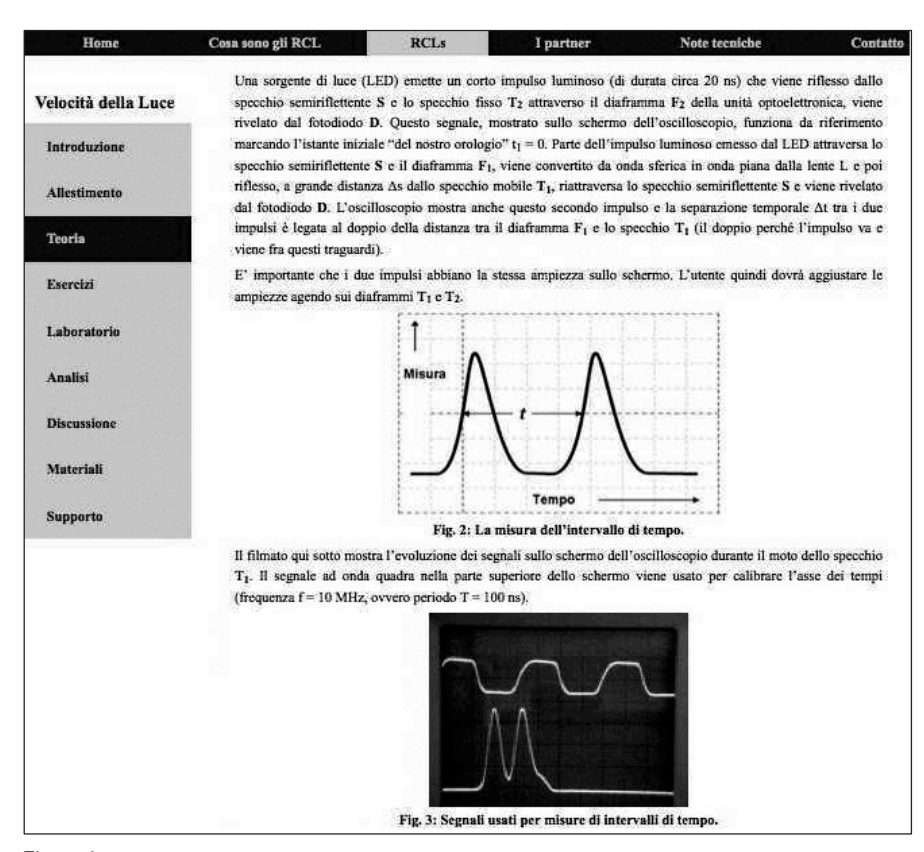

Figura 6.

zioni compaiono in tutte le schermate di ogni esperimento, consentendo una facile navigazione.

La pagina <*Allestimento*> mostrata in figura 4 esemplifica la descrizione dell'apparato sperimentale.

Nelle figure 5 e 6 è riportata la sezione <*Teoria*> (in tutte le pagine il testo viene consultato facendolo scorrere verticalmente sullo schermo del PC).

La sezione <*Esercizi*> è mostrata in figura 7.

Il cuore dell'RCL è la sezione <*Laboratorio*>, pagina in cui si entra al comando dell'esperimento.

In ogni pagina <*Laboratorio*> compare all'inizio la richiesta all'utente di identificarsi riempiendo una scheda con i campi *nome*, *paese* e *indirizzo e-mail*. Tuttavia, anche se questi campi restano vuoti, quando si clicca sul bottone <*Avvia l'esperimento*>, il sistema funziona lo stesso. Il risultato di questo esperimento è la schermata dell'oscilloscopio che mostra i due impulsi rilevati dal fotodiodo (andata e ritorno dell'impulso luminoso riflesso dallo specchio). Tale schermata può essere scaricata in formato jpg premendo il bottone <*oscilloscopio screenshot*> e poi analizzata localmente con opportuno software. La pagina <*Analisi*> offre un aiuto per l'analisi dei dati ottenuti: in questo caso offre un link dove scaricare un free-software per analizzare la schermata dell'oscilloscopio e ottenere una stima del tempo utilizzato dal raggio di luce a percorrere la distanza (andata/ritorno) tra emettitore/ricevitore e specchio (figura 9).

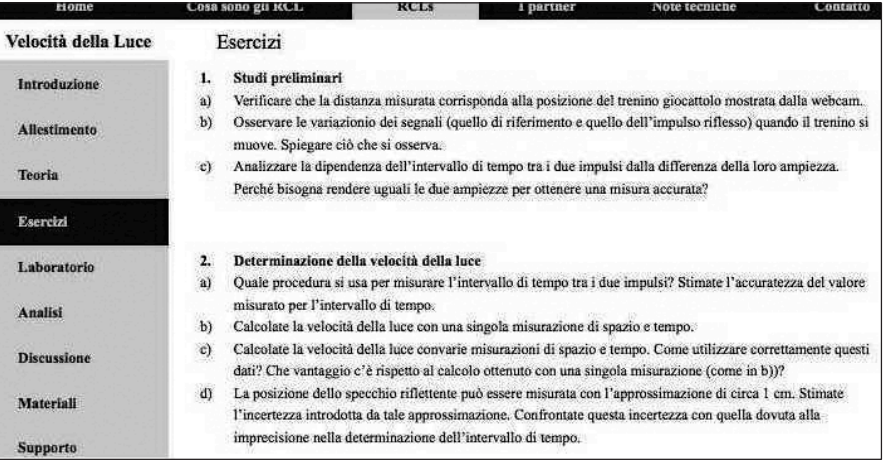

 $\overline{\phantom{a}}$ 

Figura 7.

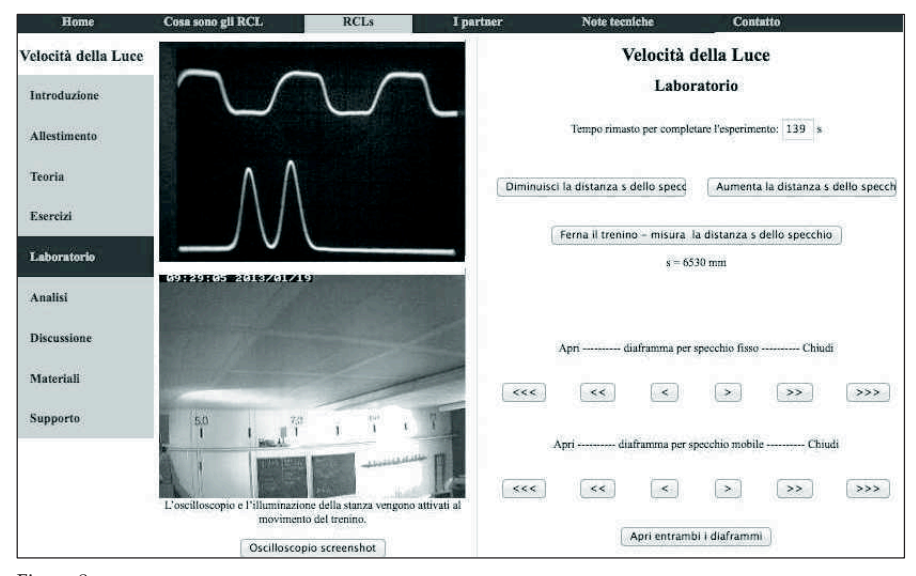

Figura 8.

Nella pagina <*Discussione*> viene offerto uno schema per la discussione dei dati elaborati.

Infine nelle pagine <*Materiali*> e <*Supporto*> si trovano informazioni sui materiali usati per l'allestimento sperimentale e sui responsabili della progettazione e manutenzione dell'RCL.

NOTE DI LABORATORIO

 $\overline{\phantom{a}}$ 

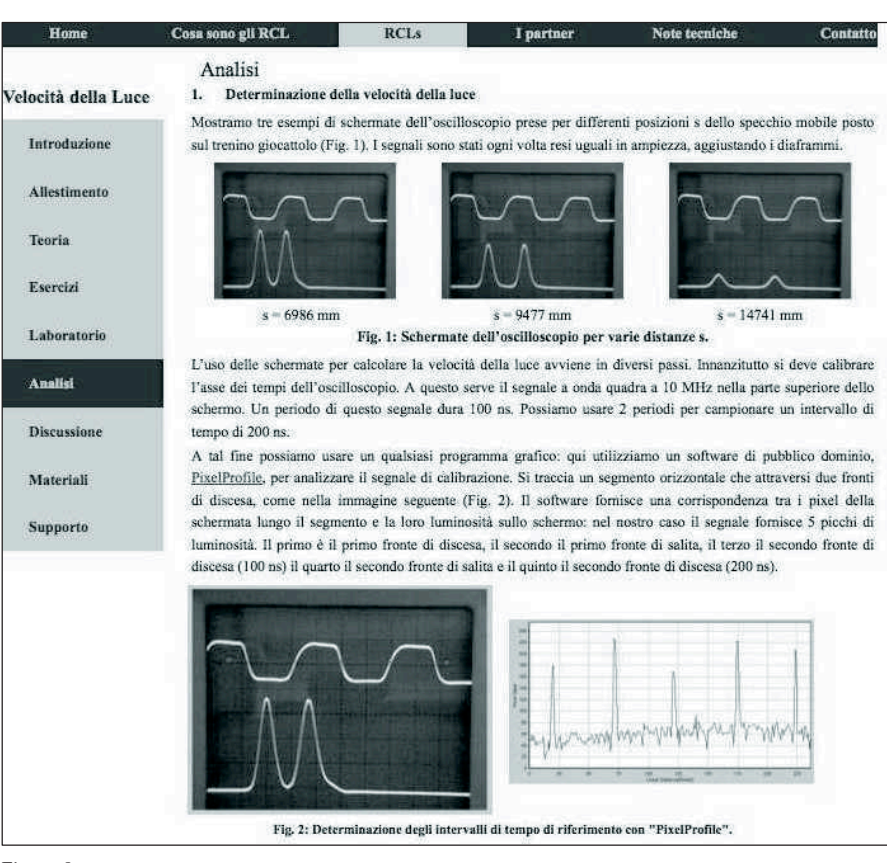

Figura 9.

 $\overline{\phantom{a}}$ 

- Bibliografia [1] GRÖBER, S., VETTER, M., ECKERT, B. e JODL, H. "Experimenting from a distance-remotely controlled laboratory (RCL)", *Eur. J. Phys*. 28 (2007) S127–S141, e "Remotely controlled laboratories: Aims, examples, and experience", *Am. J. Phys*. 76, 374 (2008)
	- [2] TORZO, G., PERANZONI, P. "Laboratorio di Microscopia a Scansione attuato via Internet: una esperienza nel Progetto Lauree Scientifiche a Padova", *La Fisica nella Scuola*, XLV, 2 (2012)
	- [3] DENIZ, D., BULANCAK, A. E ÖZCAN, G. *A novel approach to remote laboratories*, 33rd ASEE/IEEE Frontiers in Education Conference, Boulder, Colorado, (2003)
	- [4] MACHOTKA, J. e NEDIC, Z. From the Collaborative Environment of the Remote Laboratory NetLab to the Global Collaboration, iJOE Volume 4, Special Issue 1: REV2008, (2008)
	- [5] GOULD, R., SUNBURY, S. e KRUMHANSL, R. "Using online telescopes to explore exoplanets from the physics classroom", *Am. J. Phys*. 80, 445 (2012)
	- [6] JONA, K. e VONDRACEK, M. "A Remote Radioactivity Experiment", *The Phys. Teach.* 51, 25 (2013)
	- [7] CAMPBELL, J., FLOOD, M.A., PRASAD, N.S. e HODSON, W.D. "A low cost remote sensing system using PC and stereo equipment", *Am. J. Phys*. 79, 1240 (2011)
	- [8] LOWE, M., MOORE, H., LANGRALL, E. e GEHRMAN C. "Robots in the introductory physics laboratory", *Am. J. Phys*. 76, 895 (2008)